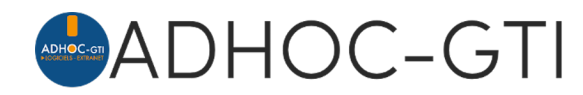

## **Les workflows de Tâches sous le logiciel adhoc**

Un « workflow » (ou un « flux de travaux ») décrit une **succession de tâches** réparties entre **différents acteurs** d'un **processus**. Il permet ainsi de suivre chaque étape du traitement couvert par les tâches. En vous permettant de définir des workflows de tâches et à les exploiter dans les fiches clients, contrats, et sinistres, adhoc vous permet ainsi de suivre et valider le traitement de chaque tâche qui compose vos différents processus.

Sur le logiciel adhoc, les tâches peuvent être exploitées sur les clients, contrats, sinistres, apporteurs et compagnies. On considère :

- Les Tâches simples : tâches créées à l'unité en fonction des besoins
- Les Modèles de tâches : tâches pré-paramétrées pour un usage défini
- Les Workflows de tâches : suite de tâches pré-paramétrées
- Les Workflows récurrents de tâches : suite de tâches répétée régulièrement
- Les Workflows de tâches automatisées : suite de tâches qui se génèrent automatiquement selon des conditions prédéfinies (déclencheurs) en fonction des situations des sinistres

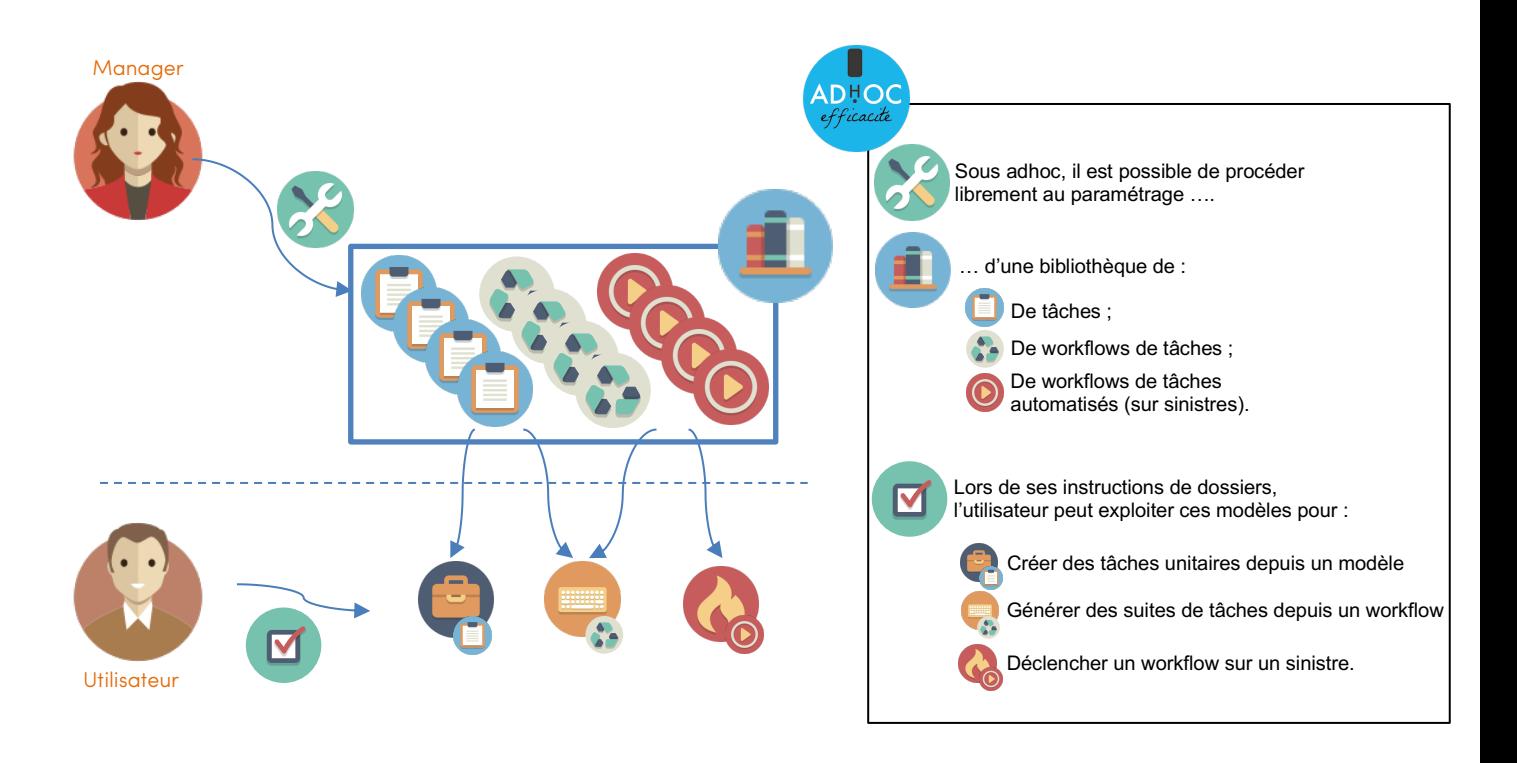

Sur la base des modèles que vous définissez, les tâches peuvent :

- Avoir un délai pré-renseigné
- Être automatiquement attribuées

Retrouvez tout le détail du mode d'emploi de cette fonctionnalité sur notre site de documentation en tapant simplement « **Workflow** » dans la zone de recherche. Pour accéder à ce site, suivez l'icône  $\Omega$  sur l'écran d'accueil de votre logiciel adhoc !

## *Bonus Flash* **Quelques fonctionnalités supplémentaires à (re-)découvrir sur le logiciel adhoc**

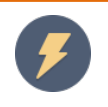

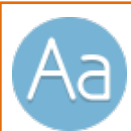

M

## **Vérificateur orthographique**

Notre toute dernière version d'adhoc intègre toujours plusieurs nouveautés que vous pouvez consulter sur notre « quoi de neuf » en ligne sur le site de documentation du logiciel.

C'est ainsi que vous pourrez constater que 23 développements majeurs ont été déployés sur notre logiciel depuis mi-mars, 42 depuis le début de l'année.

Parmi les nouveautés de la toute dernière version d'adhoc, vous pourrez découvrir l'ajout d'un vérificateur orthographique dans les champs de saisie libre.

Un mot inconnu dans le dictionnaire sera souligné de rouge et un clic droit sur le mot erroné vous offre des propositions afin de le corriger ou bien l'ajouter au dictionnaire.

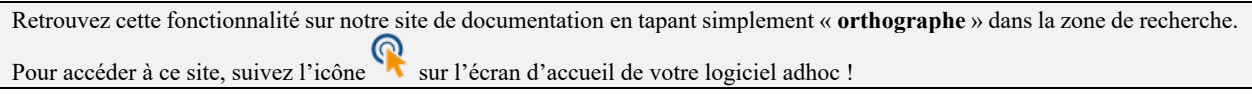

## **Nouvelle interface pour la liste des tâches**

A l'occasion de la sortie de ce flash spécial sur les workflows de tâches, nous avons revu l'interface de la liste des tâches que vous retrouvez sur les principaux écrans d'adhoc.

Hormis la révision de l'écran, nous avons rajouté des fonctionnalités et en particulier la multi-sélection pour marquer plusieurs tâches comme terminées par exemple.

Un nouveau regroupement vient également optimiser l'affichage avec l'arrivée des workflows.

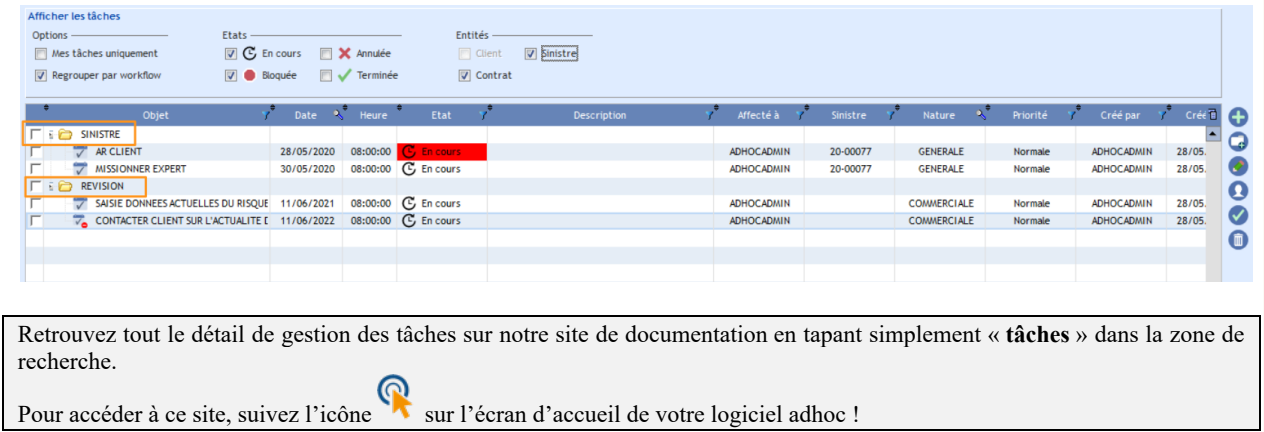

*Pour disposer des dernières nouveautés, contactez notre support afin de planifier votre prochaine mise à jour.*